## $\begin{tabular}{c} \bf{a} & \bf{b} & \bf{c} \\ \bf{c} & \bf{d} & \bf{c} \\ \bf{c} & \bf{d} & \bf{c} \\ \bf{c} & \bf{d} & \bf{c} \\ \bf{c} & \bf{d} & \bf{c} \\ \bf{c} & \bf{e} & \bf{e} \\ \bf{c} & \bf{e} & \bf{e} \\ \bf{c} & \bf{e} & \bf{e} \\ \bf{c} & \bf{e} & \bf{e} \\ \bf{c} & \bf{e} & \bf{e} \\ \bf{c} & \bf{e} & \bf{e} \\ \bf{c} & \bf{e} & \bf$ **CISCO.**

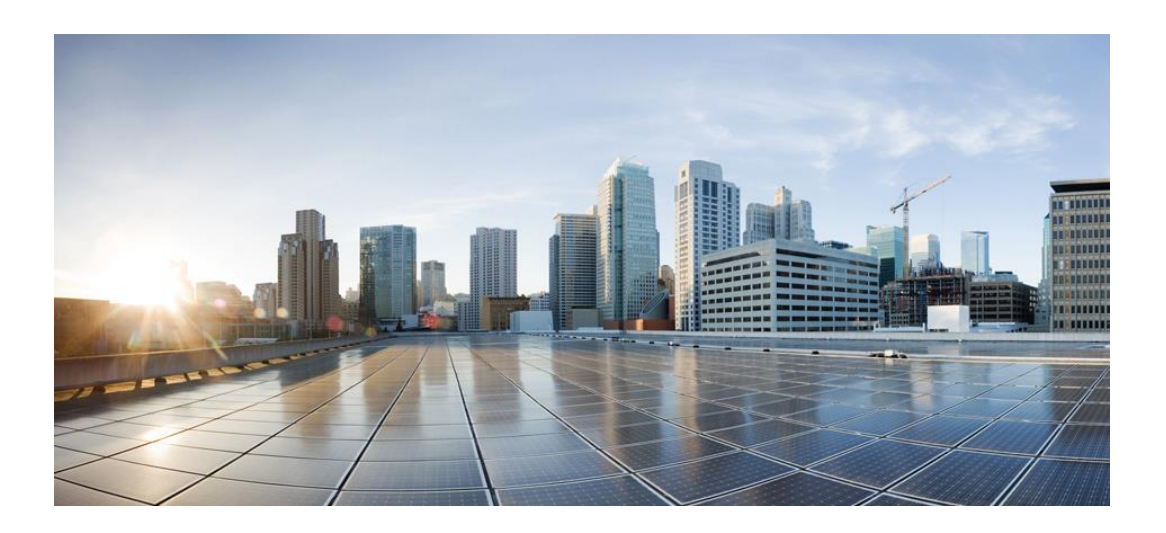

## **Cisco UCSM Plugin and Addon**

**For Nagios Core**

## **User Guide**

**October 8, 2015**

### **Table of Content**

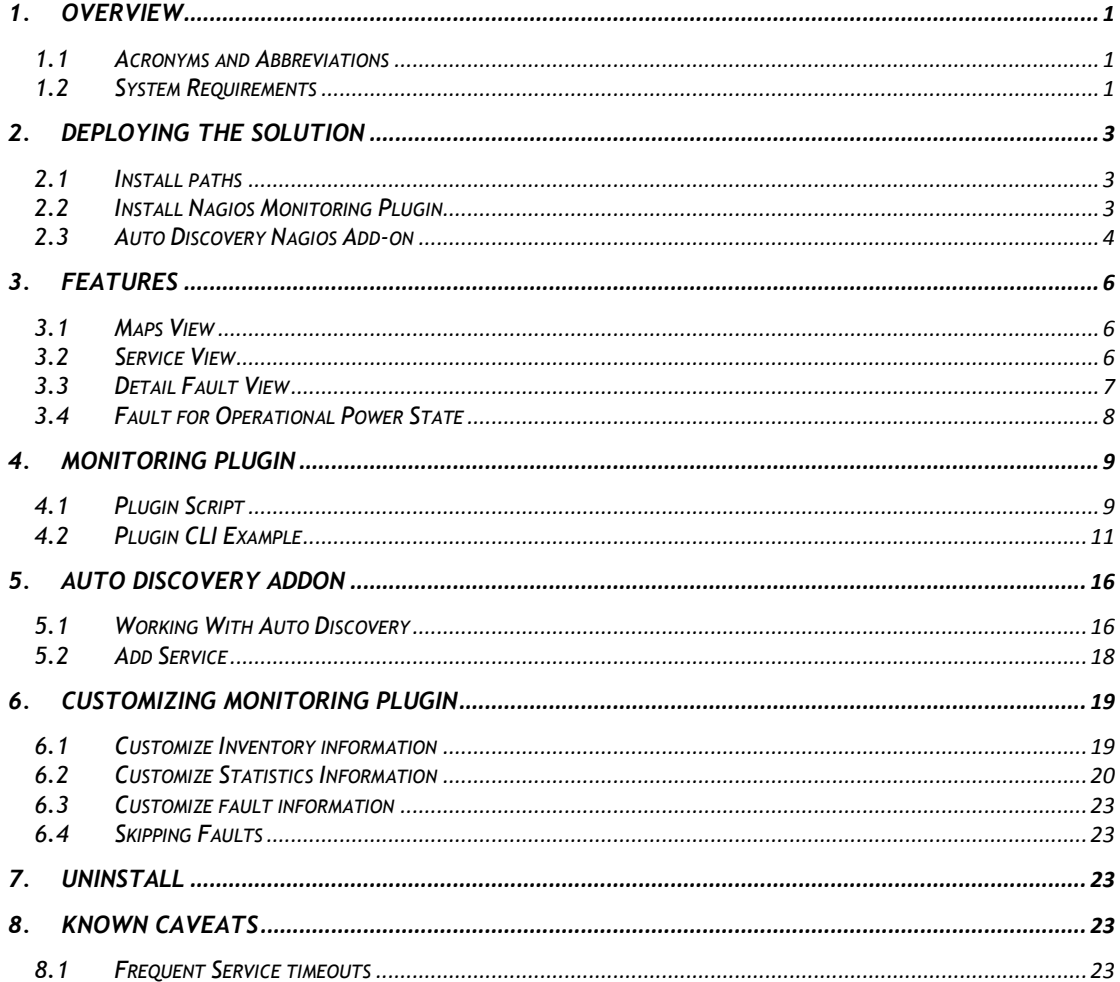

### **List of Tables**

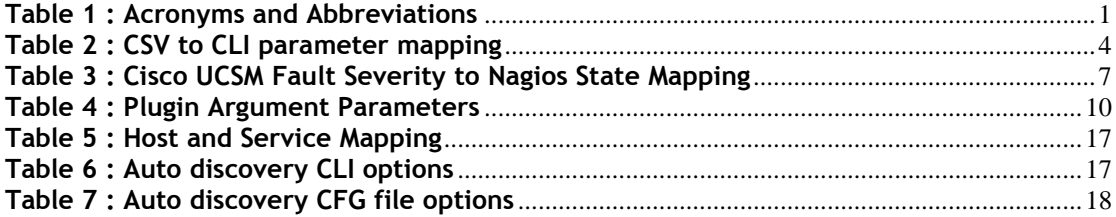

### **List of Figures**

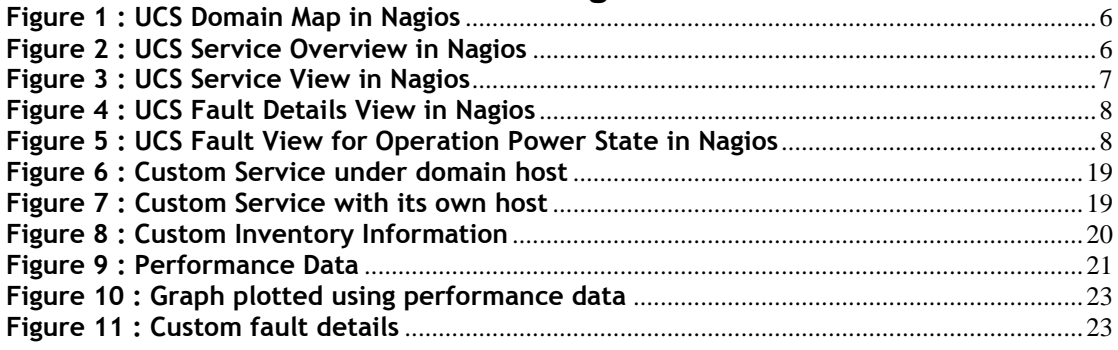

# <span id="page-2-0"></span>**1. Overview**

*Data center administrators have been using Nagios for more than a decade now and it has emerged as one of the favorite open source tool for the Data Center monitoring.*

*Nagios is an open source computer system monitoring, network monitoring and infrastructure monitoring software application. Nagios offers monitoring and alerting services for servers, switches, applications, and services.*

*The solution provides end-user with two primary components. The first is the Nagios monitoring plugin script which will provide end-user with the capability of monitoring the UCS domains.*

*The second is an add-on to the Nagios, which will provide end-user with the capability to auto discover UCS domains.*

### <span id="page-2-1"></span>**1.1 Acronyms and Abbreviations** *The following table describes the acronyms and abbreviations used in the document.*

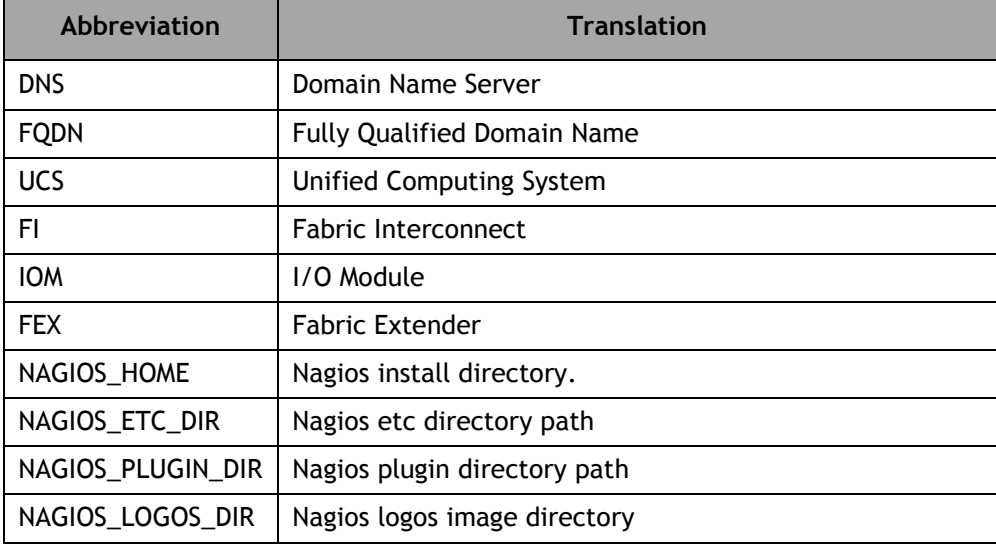

**Table 1 : Acronyms and Abbreviations**

## <span id="page-2-3"></span><span id="page-2-2"></span>**1.2 System Requirements**

*The Nagios must meet the below mentioned minimum requirements for this solution to work*

- *Operating System – Nagios supported Linux server.*
	- o *<http://www.nagios.org/about/propaganda/distros>*
- *Nagios Core* 
	- o *<http://www.nagios.org/download/core/thanks/?t=1398749242>*
- *Latest Nagios Plugins* 
	- o *<http://www.nagios.org/download/plugins/>*
- *Latest UCS Python SDK 0.8.3 or higher*
	- o *https://communities.cisco.com/docs/DOC-36899*

## <span id="page-4-0"></span>**2. Deploying the solution**

- The solution is provided in the tar gzip format which can be easily extracted in any of the Nagios supported Linux distributions.
- The tar gzip file extracts to a folder named cisco\_nagios and contains following three files
- INSTALL This file guides end user on how to install the solution in an existing Nagios installation
- cisco-ucs-nagios-x.x.x.tar.gz This tar gzip contains the Cisco UCS monitoring plugin and autodiscovery add-on tar gzip.
- installer.py This is installer script which uses the cisco-ucs-nagios-x.x.x.tar.gz tar gzip and installs the solution as per the user environment.

### <span id="page-4-1"></span>**2.1 Install paths**

*Installation requires that you know the paths to the following locations and they will depend on your Nagios installation as your environment. Please check with your Nagios administrator for more information.* 

*Listed below are typical install locations and directories for different Linux distributions*

- For Debian/SUSE
	- o *The Nagios home directory NAGIOS\_HOME=/etc/nagios3*
	- o *Nagios etc directory that has nagios configuration files NAGIOS\_ETC\_DIR=/etc/nagios3*
	- o *Nagios plugin directory that has all the Nagios plugin NAGIOS\_PLUGIN\_DIR=/usr/lib/nagios/plugins*
	- o *Nagios logos directory The logos directory is generally a part of CGI configuration file and the root path to the logos directory is denoted by 'physical\_html\_path'.*

*Appending 'images/logos' to the value of the above variable provides us the logos directory path for Nagios. The cgi.cfg file can be found in NAGIOS\_ETC\_DIR*

*NAGIOS\_LOGOS\_DIR=/usr/share/nagios3/htdocs/images/logos/*

In other Linux variants, typical paths can be

```
NAGIOS_HOME=/usr/local/nagios
NAGIOS_ETC_DIR=/usr/local/nagios/etc
NAGIOS_PLUGIN_DIR=/usr/local/nagios/libexec
NAGIOS_LOGOS_DIR=/usr/local/nagios/share/images/logos/
```
### <span id="page-4-2"></span>**2.2 Install Nagios Monitoring Plugin**

*Following are the steps for installing the Nagios monitoring plugin.*

- *a.Extract the installation tar gzip file in a temporary location. # tar zxvf cisco-ucs-nagios-x.x.x.tar.gz*
- *b. Now run the installer, which should be present in the extracted folder. # ./installer.py*
- *c. Installer auto detects various install paths and prompt with default options for installing this plugin.*
- *d. Installer also updates the configuration files which are required for the working of this plugin. It prompts and creates the backups of all the files which will be modified in this process*
- *e. By default installer will install the monitoring plugin along with the auto discovery scripts. In case, only monitoring plugin is to be installed then use the '--plugin' option # ./installer.py --plugin*

### <span id="page-5-0"></span>**2.3 Auto Discovery Nagios Add-on**

*1.In the autodiscovery directory, add/Update UCSHostInfo.csv with the UCS domain IP/FQDN and login credentials. User can also use the CLI parameters if a single domain or a range of IPs needs to be discovered.*

*Below is the parameter mapping of CSV file to CLI parameters:*

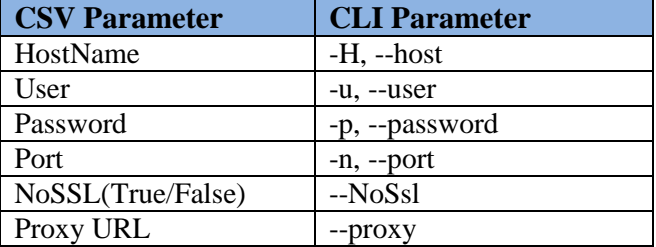

#### **Table 2 : CSV to CLI parameter mapping**

<span id="page-5-1"></span>*The servers that are defined in this CSV/CLI will be discovered and added to the Nagios for monitoring.*

*Example CSV:*

 *<HostName>,<User>,<Password>,<Port>,<NoSSL(True/False)>,<Proxy URL>*

*10.65.183.10,admin,password,80,True 10.65.183.5,admin,password,80,True,http://proxy.ip.com:8080 10.65.183.5-10,admin,password*

*The HostName, User and Password fields are mandatory for the auto discovery to discover the UCS domain.*

*User can provide IP range in the hostname. Auto-Discovery script allows range definition by passing "–"in the fourth octet. For all IPs in that range, connection parameters will be same i.e. the username, password, port, SSL and proxy data if applicable.*

*As given in the above CSV entries, there is an entry "10.65.183.5-10". This range will be expanded by Auto-discovery script as shown below:*

```
10.65.183.5,admin,password
10.65.183.6,admin,password
...
...
10.65.183.10, admin, password
```
#### *Note:*

*1. In case user password contains any special character then it has to be provided in double quotes.* 

Example

10.65.183.16,admin,"pass,word"

10.65.183.16,admin,"My\_password"

- 2. *In case user password contains* "(double quotes) then it has to be escaped by another "(double quotes). *Example If password is my*"password then we will write the same in csv file as 10.65.183.16,admin,"my""password"
- 3. In case user is a domain user then the user field should be defined as "ucs-<Domain>\<username>" Example xxx.xxx.xxx.xxx,"ucs-somedomain\user",Test12345
- 4. Giving IP range is allowed only for IPv4 addresses.
- *2. Now run the auto discovery script*
	- *If using CSV file:*

*#./NagiosAutoDiscoveryUCS.py*

*If using CLI parameters*:

*#./NagiosAutoDiscoveryUCS.py –H <Host Name> -u <user name> -p <password>*

#### **Note:**

*CLI parameters will be given preference over CSV file, i.e. if the Host Parameter via CLI is given then script will skip reading the CSV file.*

## <span id="page-7-0"></span>**3. Features**

Once the installation is complete and auto discovery is executed, user can now see the components of the Cisco UCS domains which are discovered.

### **3.1 Maps View**

<span id="page-7-1"></span>*The discovered UCS domain will be displayed in the Map section as shown below.*

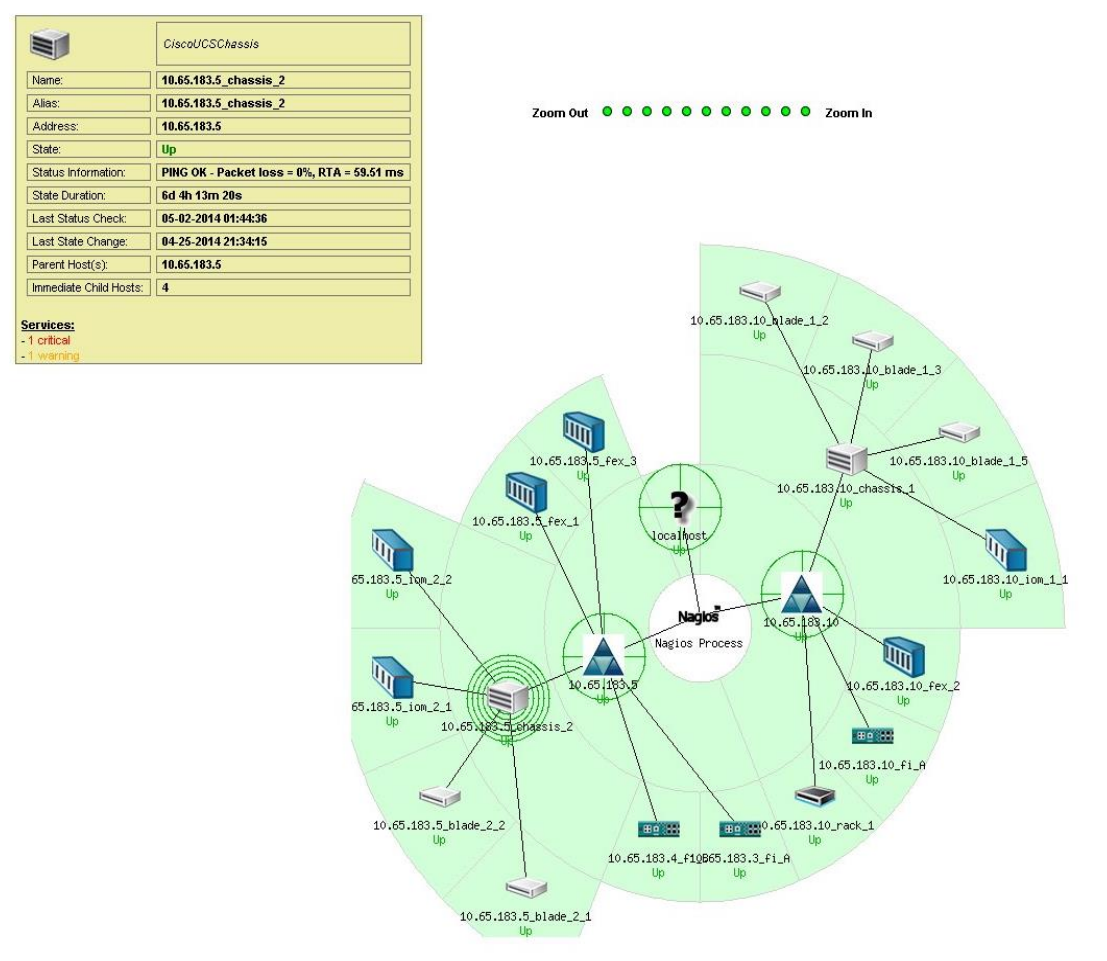

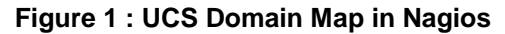

### <span id="page-7-3"></span>**3.2 Service View**

<span id="page-7-2"></span>*The monitoring plugin for UCSM not only monitors the health status of the components in the UCS domain but also provides the relevant inventory information in case no fault has occurred on the given component.*

*The default monitoring service for the rack server checks for all the faults that may have occurred for the given server.* 

<span id="page-7-4"></span>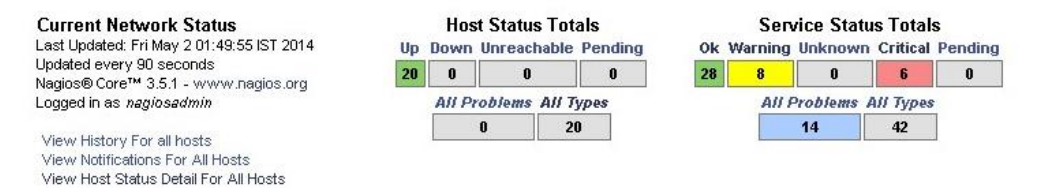

**Figure 2 : UCS Service Overview in Nagios**

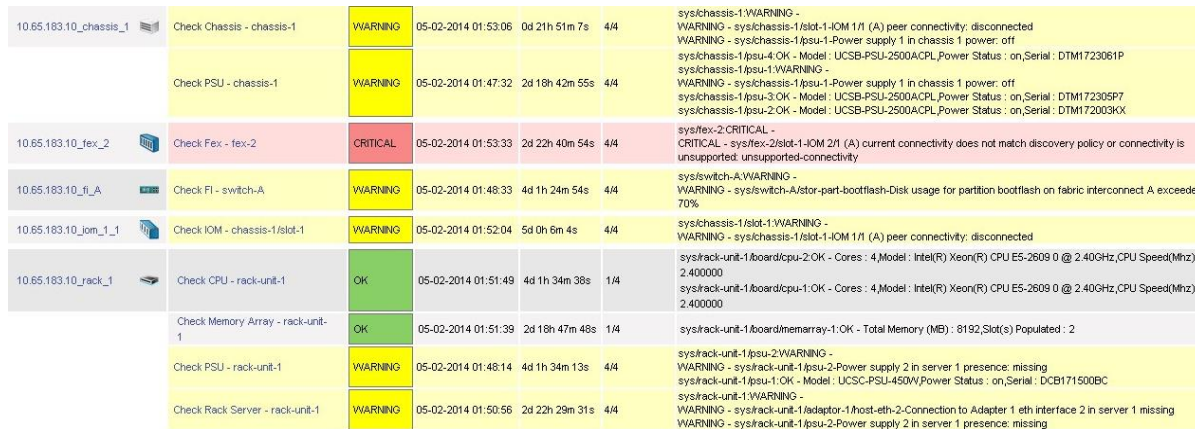

#### **Figure 3 : UCS Service View in Nagios**

<span id="page-8-2"></span>Based on the UCSM fault information the plugin decides on the Nagios service state.

The following table shows the mapping of the severity levels of the Cisco UCSM faults to Nagios States.

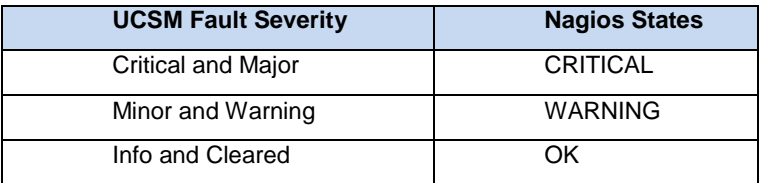

#### **Table 3 : Cisco UCSM Fault Severity to Nagios State Mapping**

#### <span id="page-8-1"></span>**Note:**

User can modify this mapping by updating the below lists present in the plugin configuration file. Any fault severity which is not mentioned in this list will be considered in Nagios "OK" state.

*# Define User Mapping for Nagios Critical and Warning # with UCS fault states. It is a regex based mapping*

*NAGIOS\_CRITICAL=critical|major NAGIOS\_WARNING=minor|warning*

### <span id="page-8-0"></span>**3.3 Detail Fault View**

*The monitoring plugin for Cisco UCSM will fetch the relevant faults details for a given dn or class.*

*For example a fault as major on the chassis will be depicted as critical and the fault details will be shown on the service state information page of the Nagios service.* 

#### **Service State Information**

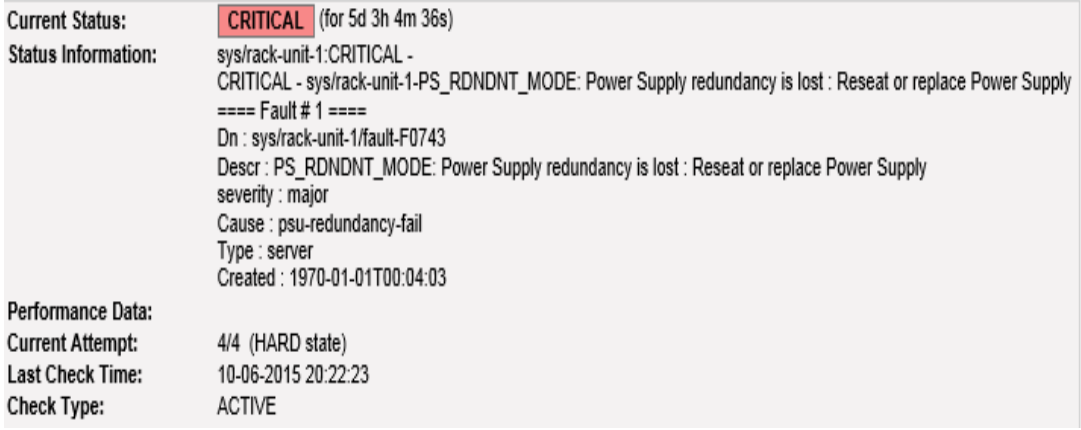

**Figure 4 : UCS Fault Details View in Nagios**

### <span id="page-9-1"></span><span id="page-9-0"></span>**3.4 Fault for Operational Power State**

*The plugin has the capability to detect and show faults for the UCS blades and Rack servers depending on their Operating Power State.*

*When a service check is run on the blade or rack unit, the plugin internally validates the power state of that blade and returns a fault message if it's in an unhealthy condition.*

*This validation of power state is only carried if the blade/rack server is in associated condition i.e. the blade has some service profile attached to it. If the blade is not associated the plugin will skip the power state validation process and treat it as healthy.*

*The fault state of a blade is controlled by below entries in the "cisco\_ucs\_nagios.cfg" file:*

*POW\_STATE\_CRITICAL= failed|degraded|error|unknown|not-supported POW\_STATE\_WARNING= off|offline|offduty|power-save|test POW\_STATE\_HEALTHY= on|online|ok*

*User can configure different states as CRITICAL, WARNING and HEALTHY by modifying this list.*

*The plugin will show a fault if the operating state is from "CRITICAL" or "WARNING" list otherwise will not display anything if it's in healthy state.*

<span id="page-9-2"></span>

| Check Blade Server - chassis-1/blade-2   WARNING   09-29-2015 16:39:09 0d 0h 0m 6s |                |        |                            | 1/4   | Overall Health Status: WARNING -<br>ComputeBlade (sys/chassis-1/blade-2) - WARNING - Operational Health of Blade is not OK. |
|------------------------------------------------------------------------------------|----------------|--------|----------------------------|-------|----------------------------------------------------------------------------------------------------|
| <b>Charle COLL Schools Alberta O</b>                                               | <b>DEMORIA</b> | \$17.5 | $0.101$ $A_{12}$ $AB_{21}$ | A I A | Pendent should exhaust the True Pen 20.38.20.20 JPT 2015.                                                                   |

**Figure 5 : UCS Fault View for Operation Power State in Nagios**

## <span id="page-10-0"></span>**4. Monitoring Plugin**

## <span id="page-10-1"></span>**4.1 Plugin Script**

*As per the Nagios standards, the Cisco UCS Nagios monitoring plugin takes multiple standard inputs like the host information, connection information and service status criteria. The plugin is named as "*cisco\_ucs\_nagios*" and can take the following cli inputs*

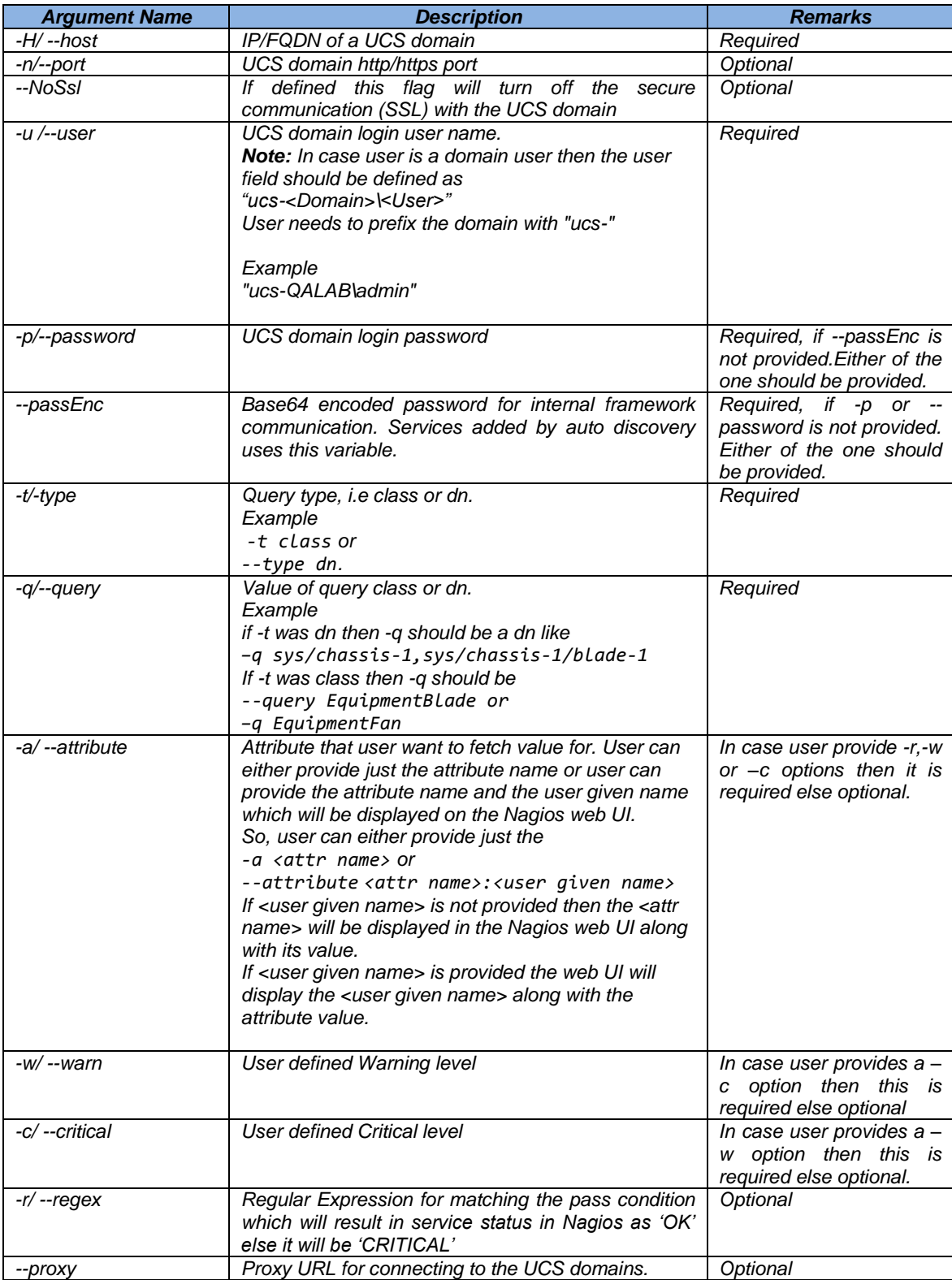

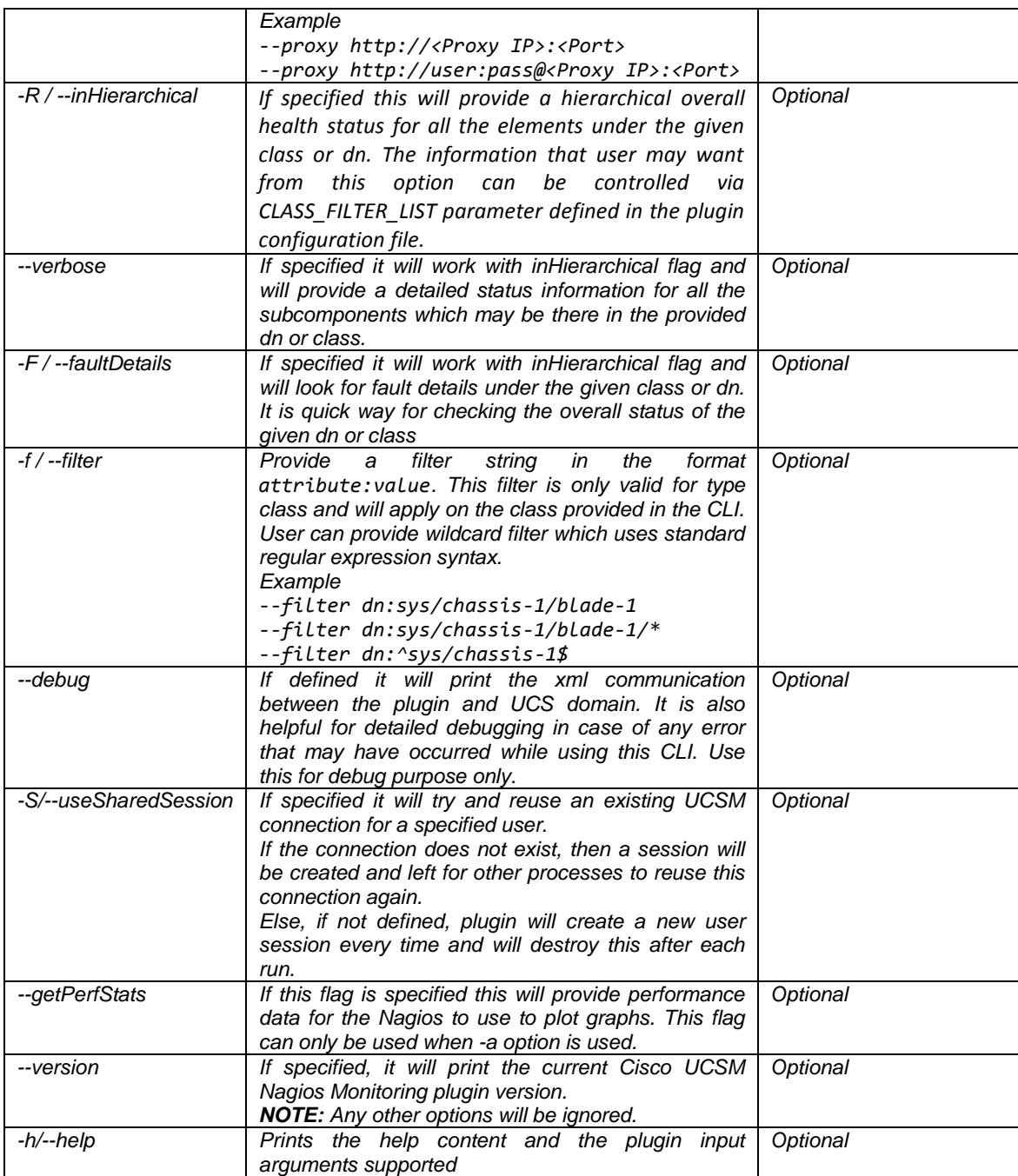

#### **Table 4 : Plugin Argument Parameters**

<span id="page-11-0"></span>*There are multiple ways in which this script can work. For example in a conventional way, user can provide a range for warning or critical values and based on the given values the plugin script can decide the service state.*

```
# cisco_ucs_nagios -u <username> -p <password> -H <UCSM IP/FQDN> -t 
class -q equipmentFanStats -a speed -w 3000 -c 4000
```
*Else user can also provide a regular expression as OK or CRITICAL criteria.* 

```
# cisco_ucs_nagios -u <username> -p <password> -H <UCSM IP/FQDN> -t dn 
-q sys/chassis-1/blade-2/health-led -a color -r green
```
*By default the script uses the Cisco UCSM faults as the basis for returning the service state. Here user can just pass a dn or class as query and the plugin script will return CRITICAL, WARNING or OK as per the faults found on that dn or class.*

# cisco\_ucs\_nagios -u <username> -p <password> -H <UCSM IP/FQDN> -t dn -q sys/chassis-1/blade-2

So based on the query it will fetch all the related faults and if this query has a critical fault then the *plugin script will return the service as CRITICAL.*

*In case there is no fault in the query passed then Nagios plugin script will fetch the relevant inventory information and will display the same on the Nagios web UI or CLI.*

*Note: In one of the CLI combination where end user passes the '--inHierarchical' flag with '- verbose' flag, user may get lot of information as per the query passed.* 

*To help end user with limiting the required information we have provided a filter variable named CLASS\_FILTER\_LIST where end user can provide name of those sub classes that user want the information for.* 

*So for example, for ComputeBlade class there are number of subclasses like BiosVfConsoleRedirection, ComputeBoard, MemoryArray, MemoryUnit, BiosUnit, MgmtController, AdaptorHostEthIfFsm etc to name some.*

*User may only be interested in say ComputeBoard, MemoryArray and MemoryUnit then these classes can be defined in this filter list and the plugin will then only display the status information only related to these three classes.* 

### <span id="page-12-0"></span>**4.2 Plugin CLI Example**

*Below are some examples of different CLI options that can be used for fetching different type of information and status for a given query (dn or class).* 

*CLI (DN as input) – This will provide status for only the given DN*

*# cisco\_ucs\_nagios -u <username> -p <password> -H <UCSM IP/FQDN> -t "dn" -q "sys/chassis-1"* 

*Output*

*sys/chassis-1:OK - partNumber : 68-4777-02,serial : FOX1721GVH5*

*CLI (Class as input) – This will provide the status for all chassis objects in given UCS domain.*

*# cisco\_ucs\_nagios -u <username> -p <password> -H <UCSM IP/FQDN> -t "class" -q "EquipmentChassis"*

*Output*

*sys/chassis-1:CRITICAL -*

*CRITICAL - sys/chassis-1-Power state on chassis 1 is redundancy-failed*

*sys/chassis-2:CRITICAL -*

*CRITICAL - sys/chassis-2-Power state on chassis 2 is redundancy-failed*

*==== Fault # 1 ====*

*Dn : sys/chassis-1/fault-F0408*

*Descr : Power state on chassis 1 is redundancy-failed*

*severity : major*

*Cause : power-problem*

*Type : environmental*

*Created : 2013-09-16T23:42:17.258*

*==== Fault # 2 ====*

*Dn : sys/chassis-2/fault-F0408 Descr : Power state on chassis 2 is redundancy-failed severity : major Cause : power-problem Type : environmental*

*Created : 2013-08-19T18:32:16.878*

*CLI (with –a, -w and –c) – Here the end user can provide a warning and a critical value for a given attribute. Based on these inputs the plugin will return the service status as per the attribute value.*

*# cisco\_ucs\_nagios -u <username> -p <password> -H <UCSM IP/FQDN> -t "class" -q "EquipmentFanStats" -a SpeedAvg -w 3600 -c 3700*

*Output* 

*Overall Status : CRITICAL -*

*WARNING - sys/chassis-1/fan-module-1-1/fan-1/stats - SpeedAvg : 3696 CRITICAL - sys/chassis-1/fan-module-1-1/fan-2/stats - SpeedAvg : 3828 OK - sys/chassis-1/fan-module-1-2/fan-1/stats - SpeedAvg : 3520 CRITICAL - sys/chassis-1/fan-module-1-2/fan-2/stats - SpeedAvg : 3740 WARNING - sys/chassis-1/fan-module-1-3/fan-1/stats - SpeedAvg : 3608 WARNING - sys/chassis-1/fan-module-1-3/fan-2/stats - SpeedAvg : 3696 OK - sys/chassis-1/fan-module-1-4/fan-1/stats - SpeedAvg : 3564 CRITICAL - sys/chassis-1/fan-module-1-4/fan-2/stats - SpeedAvg : 3740 WARNING - sys/chassis-1/fan-module-1-5/fan-1/stats - SpeedAvg : 3652 CRITICAL - sys/chassis-1/fan-module-1-5/fan-2/stats - SpeedAvg : 3828 OK - sys/chassis-1/fan-module-1-6/fan-1/stats - SpeedAvg : 3476 WARNING - sys/chassis-1/fan-module-1-6/fan-2/stats - SpeedAvg : 3696 WARNING - sys/chassis-1/fan-module-1-7/fan-1/stats - SpeedAvg : 3608 CRITICAL - sys/chassis-1/fan-module-1-7/fan-2/stats - SpeedAvg : 3784 OK - sys/chassis-1/fan-module-1-8/fan-1/stats - SpeedAvg : 3520 OK - sys/chassis-1/fan-module-1-8/fan-2/stats - SpeedAvg : 3564*

*CLI* (with  $-a$  and  $-r$ ) – The end user can provide a regular expression for a given attribute and *based on these inputs the plugin will return if the service status is OK or in a CRITICAL state.*

*Output*

*# cisco\_ucs\_nagios -u <username> -p <password> -H <UCSM IP/FQDN> -t "dn" -q sys/switch-A/slot-1/switch-ether/port-7 -a operState -r up*

*CRITICAL - sys/switch-A/slot-1/switch-ether/port-7 - operState : sfp-not-present*

*CLI (with -a and --getPerfStats) – The end user can provide the getPerfStats flag with attribute*  option. When this flag is set then the CLI will return the performance data appended to the other *output via a pipeline "|".*

*Output*

*# cisco\_ucs\_nagios -u "admin" -p "Nbv12345" -H "10.65.183.5" -t "dn" -q "sys/switch-A/fanmodule-1-2/fan-2/stats" -a "speed" –getPerfStats*

*OK - sys/switch-A/fan-module-1-2/fan-2/stats - speed : 9215|speed=9215*

*CLI* (with  $-a$ ,  $-w$ ,  $-c$  and  $-c$ **getPerfStats**) – Here the end user can provide a warning and a critical *value for a given attribute. Based on these inputs the plugin will return the service status as per the attribute value. With getPerfStats flag the attribute value and the warning and critical values are used to return the performance data.*

*Output*

*# cisco\_ucs\_nagios -u "admin" -p "Nbv12345" -H "10.65.183.5" -t "dn" -q "sys/switch-A/fanmodule-1-2/fan-2/stats" -a "speed" -w 10000 -c 12000 --useSharedSession –getPerfStats*

*OK - sys/switch-A/fan-module-1-2/fan-2/stats - speed : 9215|speed=9215;10000;12000;*

*CLI (with --inHierarchical) – This will provide an overall hierarchical overview of health status for the given query*

*# cisco\_ucs\_nagios -u <username> -p <password> -H <UCSM IP/FQDN> -t "dn" -q "sys/chassis-1" --inHierarchical*

*Output* 

*Overall Health Status:CRITICAL -*

*EquipmentChassis (sys/chassis-1) - CRITICAL - Power state on chassis 1 is redundancy-failed*

*\*\*\* Hierarchical Fault Filtering ON \*\*\**

*Please Check CLASS\_FILTER\_LIST property.*

*CLI (with –inHierarchical and --verbose) – This will provide a detailed status for a given query and the output details can be controlled via* CLASS\_FILTER\_LIST *property as detailed in [Section 5](#page-20-4) note.*

*# cisco\_ucs\_nagios -u <username> -p <password> -H <UCSM IP/FQDN> -t "dn" -q "sys/chassis-1/blade-2" –inHierarchical --verbose*

#### *Output*

*Overall Health Status:OK -*

*ComputeBlade (sys/chassis-1/blade-2)- OK*

 *LsbootDef (sys/chassis-1/blade-2/boot-policy)- OK*

 *ComputeBoard (sys/chassis-1/blade-2/board)- OK*

 *MemoryArray (sys/chassis-1/blade-2/board/memarray-1)- OK*

 *MemoryUnit (sys/chassis-1/blade-2/board/memarray-1/mem-12)- OK*

 *MemoryUnit (sys/chassis-1/blade-2/board/memarray-1/mem-11)- OK*

 *MemoryUnit (sys/chassis-1/blade-2/board/memarray-1/mem-10)- OK*

 *MemoryUnit (sys/chassis-1/blade-2/board/memarray-1/mem-9)- OK*

 *MemoryUnit (sys/chassis-1/blade-2/board/memarray-1/mem-8)- OK*

 *MemoryUnit (sys/chassis-1/blade-2/board/memarray-1/mem-7)- OK*

 *MemoryUnit (sys/chassis-1/blade-2/board/memarray-1/mem-6)- OK*

 *MemoryUnit (sys/chassis-1/blade-2/board/memarray-1/mem-5)- OK*

 *MemoryUnit (sys/chassis-1/blade-2/board/memarray-1/mem-4)- OK*

 *MemoryUnit (sys/chassis-1/blade-2/board/memarray-1/mem-3)- OK*

 *MemoryUnit (sys/chassis-1/blade-2/board/memarray-1/mem-2)- OK*

*… (text truncated)*

*\*\*\* Hierarchical Fault Filtering ON \*\*\**

*Please Check CLASS\_FILTER\_LIST property*

*CLI (with –inHierarchical and --faultDetails) – This will fetch all the components which are faulty (WARNING or CRITICAL) with their fault details. And will display state OK with inventory information for the parent class if no fault has been found in its hierarchy.* 

*# cisco\_ucs\_nagios -u <username> -p <password> -H <UCSM IP/FQDN> -t "class" -q "computeBlade" –inHierarchical --faultDetails*

*Output*

*Overall Health Status:WARNING -*

 *ComputeBoard (sys/chassis-1/blade-1/board) - WARNING - TCA: computeMbPowerStats consumedPower, current-value = 131.745239, raised above esc value 75.000000*

*sys/chassis-1/blade-2 -OK - TotalMemory : 32768,AssignedToDn : org-root/ls-Chassis\_1\_Blade\_2,PartNumber : 74-7334-02,NumOfCpus : 2,NumOfCores : 12*

*==== Fault Detail ==== Dn : sys/chassis-1/blade-1/board/fault-F35962 Descr : TCA: computeMbPowerStats consumedPower, current-value = 131.745239, raised above esc value 75.000000 severity : warning Cause : threshold-crossed Type : server Created : 2015-09-18T14:59:25.678*

*\*\*\* Hierarchical Fault Filtering ON \*\*\* Please Check CLASS\_FILTER\_LIST property.*

*CLI (with --filter) – With this option, user can provide a class attribute as a filter string to the plugin CLI. This option helps in reducing the monitoring scope of the plugin.* 

*Like for example, if user wants to monitor 'processorUnit' health for all the blades in chassis 1, then user can define the plugin cli as* 

*# cisco\_ucs\_nagios -u <username> -p <password> -H <UCSM IP/FQDN> -t class -q processorUnit --filter dn:sys/chassis-1/\**

*Output*

*sys/chassis-1/blade-1/board/cpu-1:OK - Cores : 4,Model : Intel(R) Xeon(R) CPU E5520 @ 2.27GHz,CPU Speed(Mhz) : 2.266000*

*sys/chassis-1/blade-6/board/cpu-2:OK - Cores : 4,Model : Intel(R) Xeon(R) CPU E5520 @ 2.27GHz,CPU Speed(Mhz) : 2.266000*

*sys/chassis-1/blade-6/board/cpu-1:OK - Cores : 4,Model : Intel(R) Xeon(R) CPU E5520 @ 2.27GHz,CPU Speed(Mhz) : 2.266000*

*The filter uses wildcard filtering hence user can provide standard regular expression syntax which can be used to fetch the desired results.*

*Another example can be to fetch health status for chassis 1.* 

*As there can be more than one chassis in a UCS domain hence a simple filter like "dn:sys/chassis-1" may end up matching all chassis-10,chassis-11…chassis-19.*

*In any such cases it is recommended that user should anchor the filter in between ^ and \$ expression, like "dn:^sys/chassis-1\$". This filter will only match chassis-1 now.*

*# cisco\_ucs\_nagios -u <username> -p <password> -H <UCSM IP/FQDN> -t class -q equipmentChassis --filter dn:^sys/chassis-1\$*

*Output*

*sys/chassis-1:CRITICAL -*

*CRITICAL - sys/chassis-1-Current connectivity for chassis 1 does not match discovery policy: unsupported-connectivity*

*CRITICAL - sys/chassis-1-Power state on chassis 1 is redundancy-failed*

*(text truncated)*

*Although the above result can easily be achieved by using query type as 'dn' and query as 'sys/chassis-1'.*

*# cisco\_ucs\_nagios -u <username> -p <password> -H <UCSM IP/FQDN> -t dn -q sys/chassis-1*

*Output*

*sys/chassis-1:CRITICAL -*

*CRITICAL - sys/chassis-1-Current connectivity for chassis 1 does not match discovery policy: unsupported-connectivity*

*CRITICAL - sys/chassis-1-Power state on chassis 1 is redundancy-failed*

*(text truncated)* 

*NOTE: Filter option only work with query type class..* 

# <span id="page-17-0"></span>**5. Auto Discovery Addon**

### <span id="page-17-1"></span>**5.1 Working With Auto Discovery**

*Currently auto discovery addon creates host and services in the Nagios system as per the details provide in the table below.*

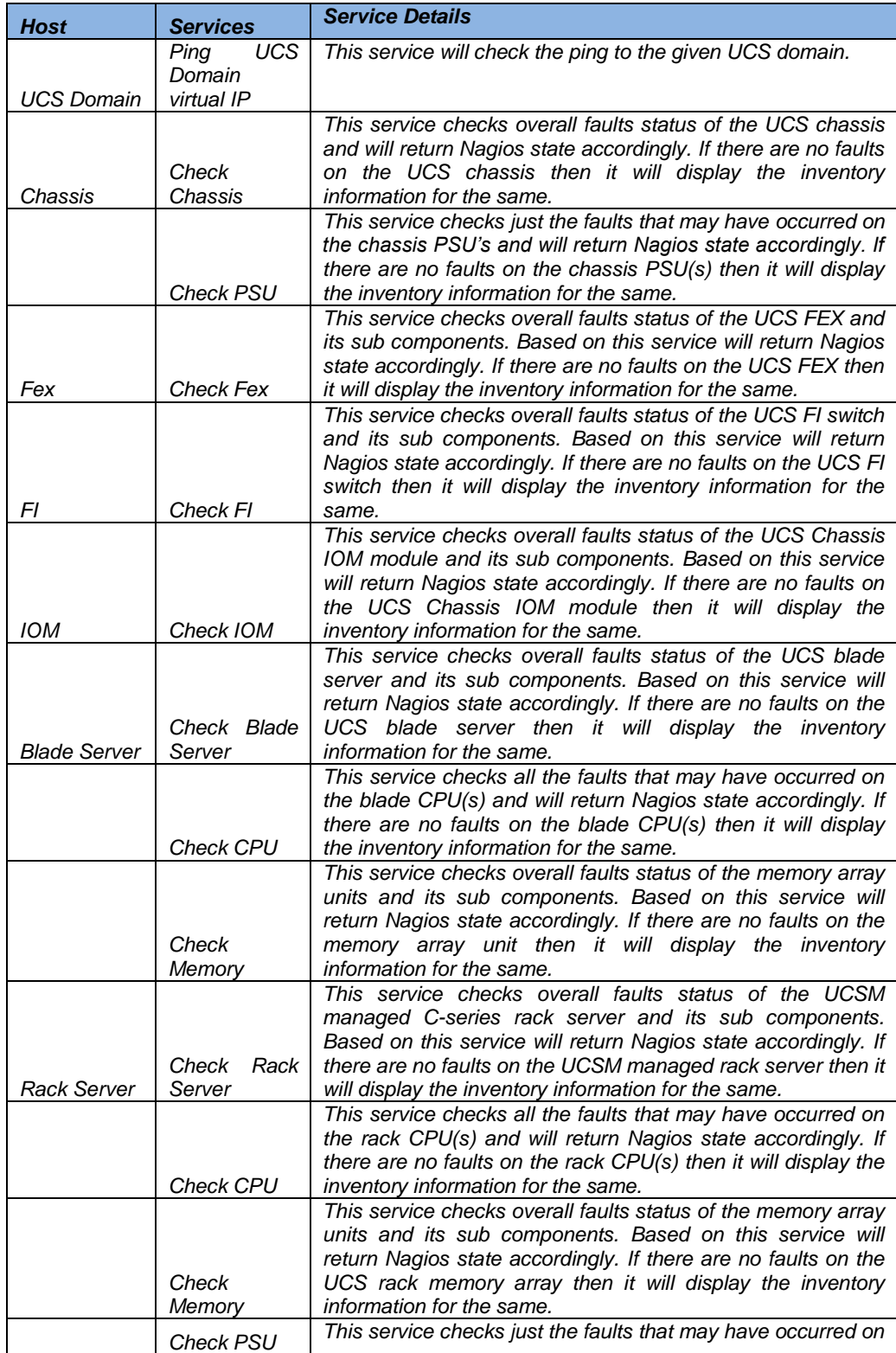

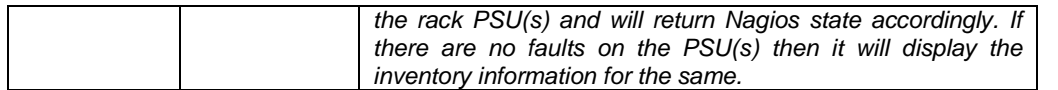

#### **Table 5 : Host and Service Mapping**

<span id="page-18-0"></span>*The auto-discovery add-on script can either be manually invoked or can be added to a cron job for periodic inventory checks. This script can take the following optional inputs from the end user.*

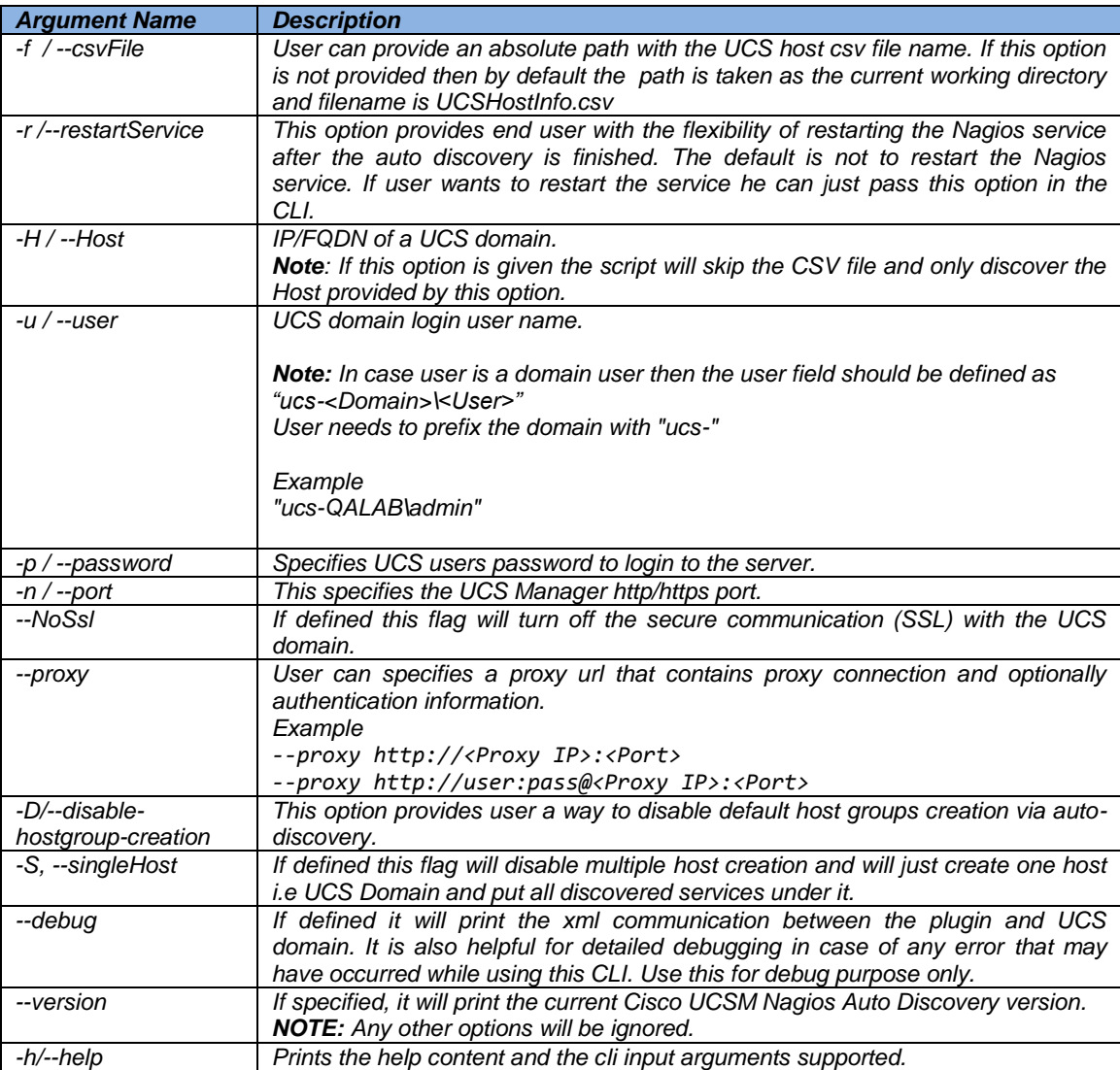

#### **Table 6 : Auto discovery CLI options**

<span id="page-18-1"></span>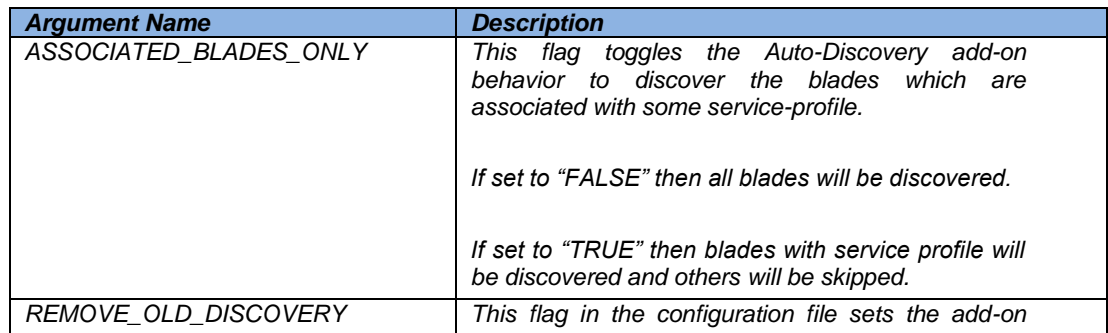

| script behavior to either remove old discovered<br>device or keep old discoveries and update only the<br>new UCS domains. |
|----------------------------------------------------------------------------------------------------|
| If this flag is set to False, then add-on will not<br>remove the previously discovered objects.                           |
| If this flag is set to True, then the old discoveries will<br>be removed. This is the default behavior.                   |

**Table 7 : Auto discovery CFG file options**

<span id="page-19-1"></span>*If the script is invoked without using the "-r /--restartService" cli options then, at the end of the discovery process it will prompt end user for input on restarting the Nagios service.* 

### <span id="page-19-0"></span>**5.2 Add Service**

*As an advance feature in the auto discovery add-on, user can define his own services around the UCS components.* 

*This can be done by editing the 'NagiosAutoDiscoveryUCS.cfg' and updating the different service variables which are defined as 'Service\_' suffixed by the class name of the components. For example:*

- *Service\_EquipmentChassis*
- *Service\_ComputeBlade*
- *Service\_EquipmentFex*
- *Service\_EquipmentNetworkElementFanStats*

*Here user can provide his own service name and service class or dn which is restricted to sub classes or dn of the above said classes. Optionally, user can also provide various cli options that user want to pass to the monitoring plugin script.* 

```
This value should be in the following format
<service name>:<class or dn> ,<service name>:<class or dn>:<optional cli 
options>
```
*For example user can update the NagiosAutoDiscoveryUCS.cfg with the following custom service list like*

```
Service_ComputeRackUnit = Fault Status:ComputeRackUnit:"--inHierarchical --
faultDetails", Processors:processorUnit, Memory:memoryArray, 
Adaptor:adaptorUnit
```

```
Service_EquipmentNetworkElementFanStats=Check Fan 
Stats:EquipmentNetworkElementFanStats:"--useSharedSession -a speed -w 10000 -c 
12000 --getPerfStats"
```
*If user wants to get these services to be discovered by Auto-Discovery AddOn, then the Class Name should be added in the "DISCOVERY\_CLASS\_LIST" present in the same configuration file. This entry needs to be made when user is adding a new entry of "Service\_<class\_name>" and wants these services to be discovered.*

*#This List defines the Class list for which Services need to be discovered. #DISCOVERY\_CLASS\_LIST=EquipmentChassis,ComputeBlade,EquipmentFex,…,<New \_Class>*

*DISCOVERY\_CLASS\_LIST=EquipmentChassis,ComputeBlade,...,EquipmentNetwork ElementFanStats*

*By default all the services created via new "Service\_" will be kept under the Domain host.* So, now when the auto discovery is executed again the following list of services will *appear in the Nagios web UI.*

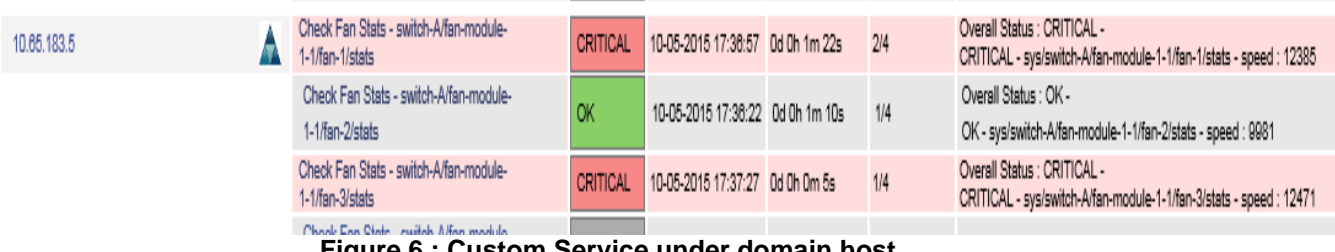

**Figure 6 : Custom Service under domain host**

<span id="page-20-2"></span>*If user wants that these new services should have their own host and should not be placed under domain. Then an entry for the class should be made under "HOST\_CLASS\_LIST" parameter present in the same configuration file.*

*#This List defines the Class Names which can have Nagios Host Created. HOST\_CLASS\_LIST=EquipmentChassis,ComputeBlade, EquipmentFex ,...,<New\_Class>*

*Now on re-running the auto-discovery process these new services will be placed under a new host of that class.*

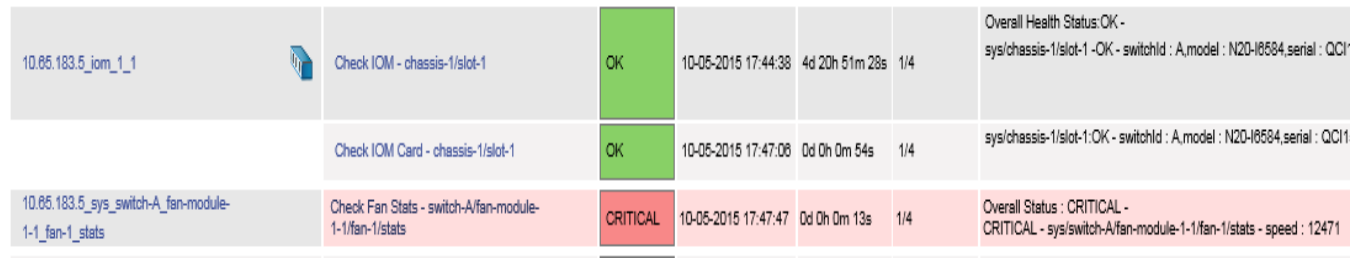

**Figure 7 : Custom Service with its own host**

# <span id="page-20-4"></span><span id="page-20-3"></span><span id="page-20-0"></span>**6. Customizing Monitoring Plugin**

### <span id="page-20-1"></span>**6.1 Customize Inventory information**

*Another feature in the plugin is a provision wherein user can select the required valid attribute(s) for a given class and provide a user friendly name to these attribute that user wants to see on the Nagios Web UI. This can be configured via the configuration file* "cisco ucs nagios.cfg" which is found in the same location as that of the monitoring *plugin.*

*For fetching Inventory attributes from the class user needs to provide "Inv\_" as prefix followed by the class name as the variable name and the list of attributes as its value. So the configuration property string will be of the following type*

Inv\_<class id >=<AttributeName>,<AttributeName>:<UserGivenName>,<AttributeName>

*Here user can also customize the attribute name that user wants to see on the Nagios Web UI. So for example, if the attribute name is say '*OperPower' *and user wants that to be seen as say* 'Power(W)', *then user can define the attribute first followed by a colon ":" and the name that user wants to see on the Nagios Web UI.*

*Like* OperPower:Power(W)

*So a complete example for a class '*ComputeRackUnit', *the entry may look like* Inv\_ComputeRackUnit=Serial,Uuid,Model,Vendor,OperPower:Power(W),TotalMemory:Memo ry(MB),NumOfCores:Cores,NumOfCpus:CPUs

```
sys/rack-unit-1:OK - Serial: FCH1652V0V5,Uuid: 6D522F50-F790-43B7-B2E3-44B1278A57B9,Model: UCSC-C240-M3L,Vendor
: Cisco Systems Inc.Power(VV) : on.Memory(MB) : 65536.Cores : 8.CPUs : 2
```
**Figure 8 : Custom Inventory Information** 

### <span id="page-21-0"></span>**6.2 Customize Statistics Information**

*The plugin provides user with flexibility to select the required valid attribute(s) for a given class to be used as performance data. This can be configured via the configuration file "cisco\_ucs\_nagios.cfg" which is found in the same location as that of the monitoring plugin.*

*One could add entries in this configuration file for getting performance stats for specific "Class" by adding at least one of its attribute.*

*The basic format of the entry is as shown below:*

*Stats\_<Class Name>= <Attribute\_Name>;<UOM>;<warn>;<crit>;<min>;<max>*

*<Class Name>: It's the name of the class for which the stats needs to be generated. The plugin will look for this entry and read the given parameters.*

*<Attribute Name>: This is a MANDATORY parameter. This will be one of the valid attribute from the selected class. This attribute should return a numeric value as graphs are plotted against the numeric values only.* 

*One could also give an optional name to this attribute by writing this name after ":". If this optional name is given then this will be shown as the label instead of the "attribute name". Below is an example for it.*

*Stats\_MemoryArray=CurrCapacity:"Current Capacity(MBs)" <class name> = <attribute name> : <attribute optional name>*

*<UOM>: Unit of measurement. It's the unit associated to the value of the attribute. This field is OPTIONAL and can be left blank. It can have one of the following values.*

- *a. no unit specified - assume a number (int or float) of things (eg, users, processes, load averages)*
- *b. s - seconds (also us, ms)*
- *c. % - percentage*
- *d. B - bytes (also KB, MB, TB)*
- *e. c - a continuous counter (such as bytes transmitted on an interface)*

#### *Note:*

*Allowed Unit of measurement is controlled by "STATS\_UOM\_LIST" parameter present in configuration file. User can update the list according to the use.*

*#User can append more "Unit Of Measurements" which they want to allow in getting performance statistics. STATS\_UOM\_LIST =%,s,us,ms,c,B,KB,MB,TB*

*<Warn>,<Crit>,<Min>,<Max> : These are OPTIONAL parameters. These parameters can either be a numeric value or a parameter of the class returning some numeric number. All these parameters should be in same "Unit of Measurement" as that of label. If any of these value is not present or user does not want to set any parameter for them then he can leave these fields blank.*

*Warn – It sets the warning threshold in graphing the stats for that attribute. Crit – it sets the Critical level threshold in graphing the stats for that attribute*. *Min – This field sets the minimum possible value for the selected attribute*. *Max – This field sets the maximum possible value for the selected attribute.*

*Below are few possible ways to write Stats Class definition in the configuration file.* 

*# Only attribute defined all optional parameters skipped.* Stats\_ProcessorUnit=Speed

*#Optional name for attribute has been mentioned. Stats\_MemoryArray=CurrCapacity:Current Capacity(MB);B;;;;maxCapacity* 

*#Few optional parameter skipped Stats\_EquipmentNetworkElementFanStats=Speed;;;;speedMin;speedMax*

#All optional parameters provided. Stats\_*EquipmentNetworkElementFanStats=Speed;c;10000;20000;speedMin;speedMax*

*Now when Nagios service is called and uses one of these Stats "class", then with the normal inventory related data, the plugin will also return the listed attribute as performance stats.*

*Below is the CLI output of a service call: # ./cisco\_ucs\_nagios - u <username> -p <password> -H <UCSM IP/FQDN> -t class -q EquipmentNetworkElementFanStats --filter dn:sys/switch-A/fan-module-1- 1/fan-1/stats*

sys/switch-A/fan-module-1-1/fan-1/stats:OK - Speed : 9981,airflowDirection : *FrontToBack,speedMin : 10953,speedMax : 11226|Speed=9981;10000.0;12000.0;;;*

*Here the attribute "Speed" after '|' is the performance stat for this service. When such a service is run in Nagios, then this performance stat is stored in historical information database which then a third party graphing tool uses to populate graphs.*

*On Nagios GUI "Performance Data" field in the service gets populated when this service is run.*

#### Service State Information

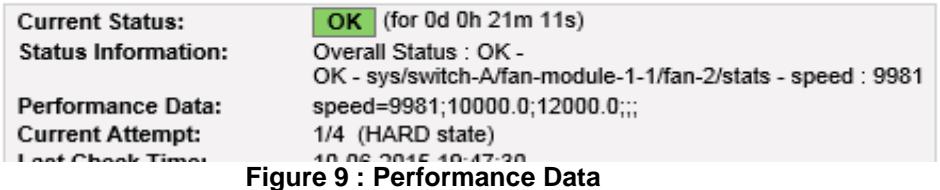

#### <span id="page-22-0"></span>*Note:*

- *The plugin follows Nagios generic* [guidelines](https://nagios-plugins.org/doc/guidelines.html#AEN200) *for generating performance data.*
- *User can install any third party graphing plugin from Nagios Communities to populate graphs by using performance data*.

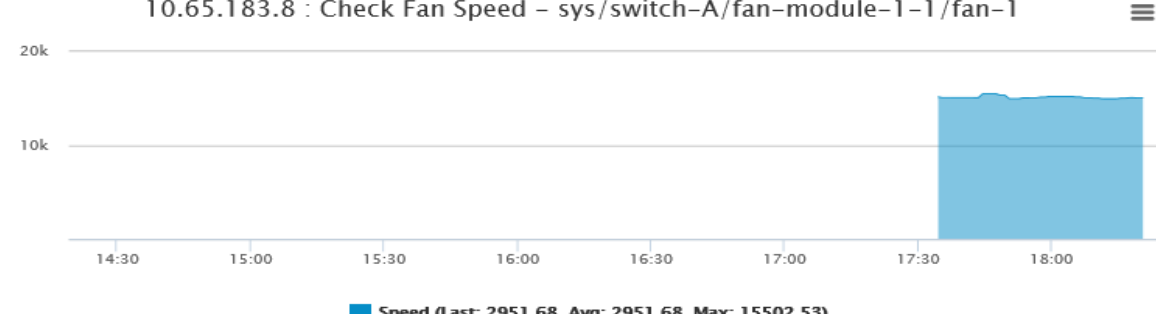

10.65.183.8 : Check Fan Speed - sys/switch-A/fan-module-1-1/fan-1

Speed (Last: 2951.68, Avg: 2951.68, Max: 15502.53) **Figure 10 : Graph plotted using performance data** 

### **6.3 Customize fault information**

User can also control the attributes user wants to see in the fault details by editing the monitoring *plugin configuration file 'cisco\_ucs\_nagios.cfg' and updating the 'FaultInst' variable with the required attribute names.*

*So for example user can have the following list of attributes which user wants to see as a part of the fault details*

*FaultInst=Dn,Descr,severity,Cause,Type,Created* 

```
==== Fault #1 = = = =
Dn: sys/rack-unit-1/board/storage-SAS-SLOT-MEZZ/fault-F1003
Descr: Storage controller SLOT-MEZZ patrol read failed: Patrol Read can't be started.
severity : warning
Cause : equipment-inoperable
Type : server
Created: Mon Apr 21 22:34:32 2014
```
**Figure 11 : Custom fault details**

### **6.4 Skipping Faults**

*With this feature user can define the faults user wants to skip from the Nagios monitoring service.*

*For example if user wants to skip faults with severity as 'info' then this can be defined as the value for the configuration variable SKIP\_FAULT\_LIST in the monitoring plugin configuration file 'cisco\_ucs\_nagios.cfg'.*

*The format of value to this variable is of type <fault attribute>:<value>,<fault attribute>:<value>.* 

#### *Example*

*SKIP\_FAULT\_LIST=Lc:suppressed,Type:fsm,Severity:info,Severity:condition*

#### *Note:*

*Skipping fault based on "Description" field is not advisable as it might contain some special characters which might not let the fault to be skipped when a comparison is done*

## <span id="page-24-1"></span><span id="page-24-0"></span>**7. Uninstall**

To uninstall the Cisco UCSM Nagios integration, follow the step as mentioned below

- a. Extract the installation tar gzip file in a temporary location. # tar zxvf cisco-ucs-nagios-x.x.x .tar.gz
- b. Now run the installer with '--uninstall' option # ./installer.py --uninstall

NOTE: Uninstaller will prompt before trying to stop Nagios service. Uninstallation process requires Nagios services to be stopped first.

## <span id="page-24-2"></span>**8. Known Caveats**

### **8.1 Frequent Service timeouts**

<span id="page-24-3"></span>If user has a large UCSM domain with more than 600 services and is seeing frequent service timeout, then it is recommended that the user should check for network related issues. For example ping timeouts, high network latencies, etc.

If the above doesn't help, then user may try and tweak the following parameters in Nagios configuration file 'nagios.cfg' to check if this resolves the issue.

#### **Service Check Timeout**

*Format: service\_check\_timeout=<seconds> Example: service\_check\_timeout=600*

*This is the maximum number of seconds that Nagios will allow service checks to run. If the network is slow or UCSM is slow in responding to the xml requests then it is recommended to increase this value and check the results.*

*It may be a case that increasing only this value may not help.It is then recommended that user should use this value in conjunction with 'max\_concurrent\_check' option.*

#### *Maximum Concurrent Service Checks*

*Format: max\_concurrent\_checks=<max\_checks> Example: max\_concurrent\_checks=50*

*In case of slow Nagios host or network or UCSM responding slowly to the xml requests, user is recommended to keep this value to a minimum. This option will run minimum number of concurrent services on the Nagios host thereby stabilizing the system and in turn handling the frequent service time out issue.* 

*More details on the above Nagios configuration options can be found at the following link* [http://nagios.sourceforge.net/docs/3\\_0/configmain.html](http://nagios.sourceforge.net/docs/3_0/configmain.html)